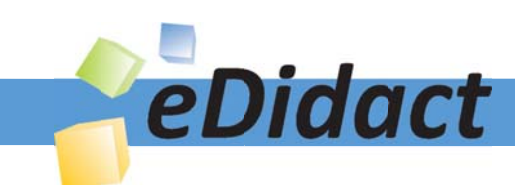

# Arbeitsmaterialien für Lehrkräfte

### Kreative Ideen und Konzepte inkl. fertig ausgearbeiteter Materialien und Kopiervorlagen für einen lehrplangemäßen und innovativen Unterricht

Thema: Technik - Wirtschaft - Soziales, Ausgabe: 38

Titel: Wir organisieren ein Saisonabschlussfest - Miniprojekt (27 S.)

#### Produkthinweis zur »Kreativen Ideenbörse Sekundarstufe«

Dieser Beitrag ist Teil einer Print-Ausgabe aus der »Kreativen Ideenbörse Sekundarstufe« der Mediengruppe Oberfranken – Fachverlage GmbH & Co. KG\*. Den Verweis auf die jeweilige Originalquelle finden Sie in der Fußzeile des Beitrags.

Alle Beiträge dieser Ausgabe finden Sie hier.

Seit über 15 Jahren entwickeln erfahrene Pädagoginnen und Pädagogen kreative Ideen und Konzepte inkl. sofort einsetzbarer Unterrichtsverläufe und Materialien für verschiedene Reihen der Ideenbörse.

Informationen zu den Print-Ausgaben finden Sie hier.

\* Ausgaben bis zum Jahr 2015 erschienen bei OLZOG Verlag GmbH, München

#### **Beitrag bestellen**

- > Klicken Sie auf die Schaltfläche Dokument bestellen am oberen Seitenrand.
- Alternativ finden Sie eine Volltextsuche unter www.eDidact.de/sekundarstufe.

#### Piktogramme

In den Beiträgen werden – je nach Fachbereich und Thema – unterschiedliche Piktogramme verwendet. Eine Übersicht der verwendeten Piktogramme finden Sie hier.

#### Nutzungsbedingungen

Die Arbeitsmaterialien dürfen nur persönlich für Ihre eigenen Zwecke genutzt und nicht an Dritte weitergegeben bzw. Dritten zugänglich gemacht werden. Sie sind berechtigt, für Ihren eigenen Bedarf Fotokopien in Klassensatzstärke zu ziehen bzw. Ausdrucke zu erstellen. Jede gewerbliche Weitergabe oder Veröffentlichung der Arbeitsmaterialien ist unzulässig.

Die vollständigen Nutzungsbedingungen finden Sie hier.

Haben Sie noch Fragen? Gerne hilft Ihnen unser Kundenservice weiter: Kontaktformular | @ Mail: service@eDidact.de **E** Post: Mediengruppe Oberfranken - Fachverlage GmbH & Co. KG E.-C.-Baumann-Straße 5 | 95326 Kulmbach http://www.eDidact.de | https://www.bildung.mgo-fachverlage.de

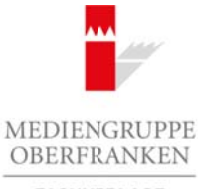

FACHVERLAGE

# **Wir organisieren ein Saisonabschlussfest – Miniprojekt 2.40**

# **Vorüberlegungen**

#### **Kompetenzen und Unterrichtsinhalte:**

- *Die Schüler erwerben im Laufe des Projektes Techniken zur Lösung von Problemen.*
- *Sie lernen durch die Projektarbeit, Leittexte zu lesen und zu verstehen, um mit deren Hilfe das geforderte Projekt zielorientiert in Einzel- und Gruppenarbeit zu verwirklichen.*
- *Sie wenden Gesprächs- und Verhaltensregeln an und schulen ihre Gesprächsfertigkeiten bei der Diskussion und Koordination in der Gruppe sowie beim Vortrag ihrer Arbeitsergebnisse in der abschließenden Präsentation.*
- *Sie arbeiten bei der Recherche und der Planung des Projektablaufs phasenweise selbstständig und tragen Verantwortung für ihr Gesamtergebnis.*
- *Sie reflektieren ihr Arbeitsergebnis abschließend selbstkritisch.*

### **Anmerkungen zum Thema (Sachanalyse):**

Dem Lernfeld AWT (Arbeit – Wirtschaft – Technik) gehören im modifizierten Lehrplan der bayerischen Mittelschule neben dem Fach AWT selbst die berufsorientierenden Wahlpflichtfächer "Wirtschaft", "Technik" und "Soziales" an.

In den Jahrgangsstufen 7, 8 und 9 muss im Lernfeld AWT jeweils ein Projekt verbindlich durchgeführt werden. Am Projekt beteiligt ist neben dem Leitfach AWT das gewählte berufsorientierende Wahlpflichtfach (boW). Da in der Prüfung zum Qualifizierenden Mittelschulabschluss ab dem Schuljahr 2011/2012 im Lernfeld AWT eine **Projektprüfung** stattfindet, werden die im Lehrplan verankerten Projekte auch als Übungs- oder Probeprojekte bezeichnet.

Projekte werden in der einschlägigen Literatur oft mit sehr unterschiedlichen Ansprüchen an Lehrende und Lernende definiert. JOHN DEWEY nennt 1931 die Projektmethode als zielgerichtetes, planvolles, selbstständiges Handeln als "Ausweg aus dem pädagogischen Wirrwarr".

Da die Durchführung einer Projektprüfung vieler komplexer Handlungsschritte im Vorfeld, aber auch während der Prüfung bedarf, sind Übungsprojekte zur Vorbereitung der Schüler von sehr großer Bedeutung. Häufig ist nicht die Zeit vorhanden, ein Projekt exakt nach dem Ablauf der Projektprüfung mit demselben zeitlichen Aufwand durchzuführen. Diese Unterrichtseinheit beschreibt den Ablauf eines **Miniprojektes**, das in Anlehnung an die geforderte Prüfung – ggf. auch nur unter Beteiligung des Faches Wirtschaft – im Rahmen der herkömmlichen Unterrichtsorganisation durchgeführt werden kann. Arbeitsmaterialien Sekundarstufe  $\sim$  AAO<br>
Vorüberlegungen Sekundarstufe Hauptschule, Reals and Unterrelation<br>
One Strike reaction in Laule of schules Translate and Laule and Debates.<br>
One Strike reaction in Laule of schu (ch) was Wombitstangula and on a stable mainted separation and the deviation berefranken being the main and the mainted the method of the method of the control objects of the control of the control of the control of the co

#### **Folgende fachlichen Lerninhalte sollten im Vorfeld detailliert vermittelt werden, um die Aufgabe umsetzen zu können:**

#### **Seriendruck mit der Textverarbeitung**

Berufliche Orientierung & Unterrichtsprojekte: Technik – Wirtschaft – Soziales, Ausgabe 38, 03/2016 1

# **2.40 Wir organisieren ein Saisonabschlussfest – Miniprojekt**

## **Vorüberlegungen**

#### **Übersicht: Der Seriendruckvorgang umfasst die folgenden Schritte, auf die weiter unten ausführlich eingegangen wird:**

- 1. Richten Sie das Hauptdokument ein. Das Hauptdokument enthält den Text und die Grafiken, die in allen Versionen des zusammengeführten Dokuments identisch sind, z.B. die Absenderadresse oder die Grußformel in einem Serienbrief.
- 2. Verbinden Sie das Dokument mit einer Datenquelle. Eine Datenquelle ist eine Datei mit Daten, die in einem Dokument zusammengeführt werden sollen, z.B. die Namen und Adressen der Empfänger eines Briefs*.*
- 3. Passen Sie ggf. die Liste der Empfänger oder Elemente an.
- 4. Fügen Sie Platzhalter, sogenannte Seriendruckfelder, zum Dokument hinzu. Beim Durchführen des Seriendrucks werden die Seriendruckfelder mit Daten aus der Datendatei gefüllt.
- 5. Zeigen Sie eine Vorschau an und stellen Sie den Seriendruck fertig. Sie können für jede Kopie des Dokuments eine Vorschau anzeigen, bevor Sie die ganze Gruppe drucken.

Verwenden Sie die Befehle der Registerkarte **Sendungen**, um einen Seriendruck durchzuführen.

**Tipp:** Darüber hinaus bietet der Aufgabenbereich **Seriendruck** die Möglichkeit, einen Seriendruck auszuführen. Dort werden Sie schrittweise durch den Vorgang geführt. Klicken Sie zum Verwenden des Aufgabenbereichs in der Gruppe **Seriendruck starten** auf der Registerkarte **Sendungen** auf **Seriendruck starten** und anschließend auf **Seriendruck-Assistent mit Schritt-für-Schritt-Anweisungen**.

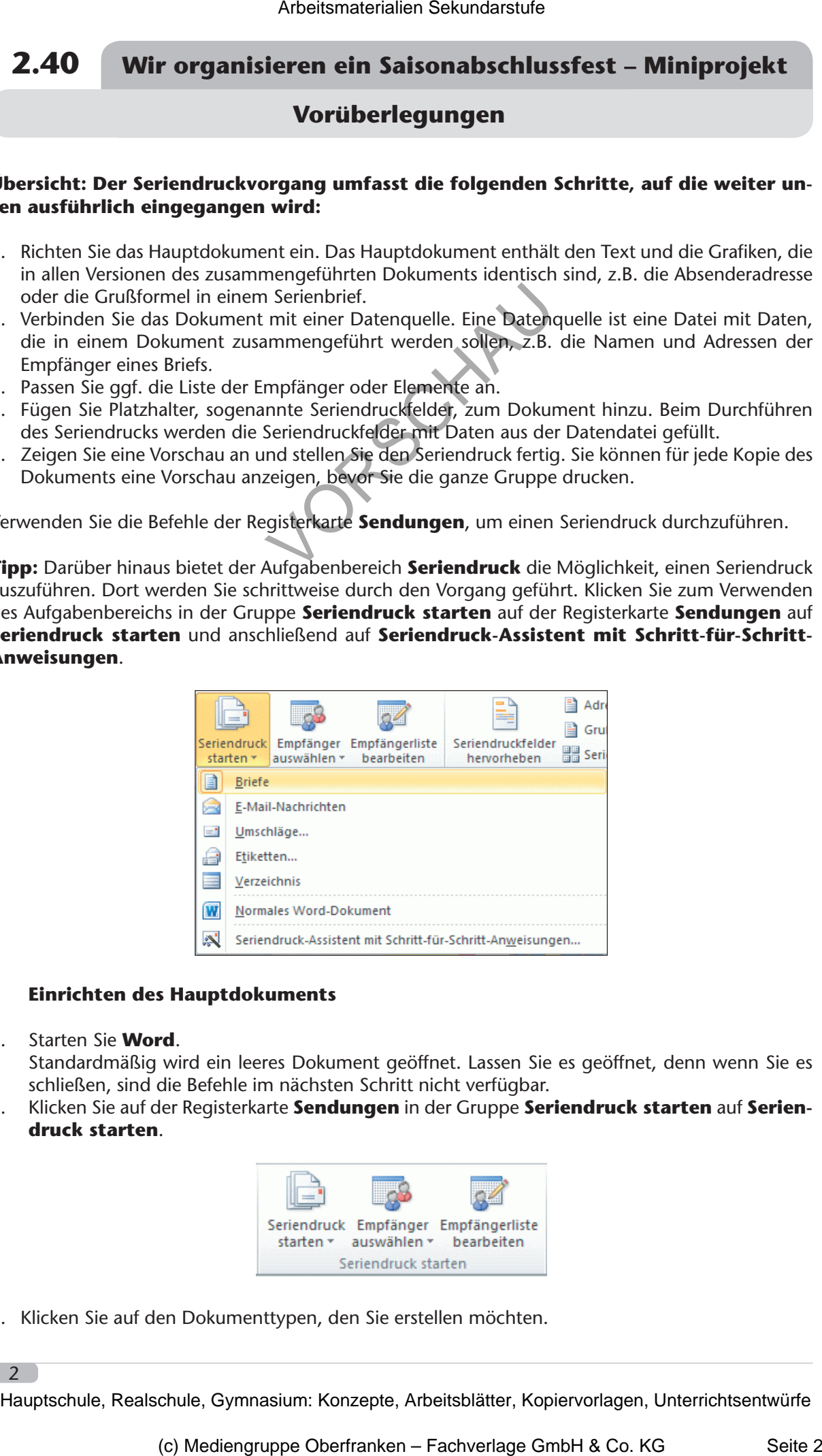

#### **• Einrichten des Hauptdokuments**

1. Starten Sie **Word**.

2

 Standardmäßig wird ein leeres Dokument geöffnet. Lassen Sie es geöffnet, denn wenn Sie es schließen, sind die Befehle im nächsten Schritt nicht verfügbar.

2. Klicken Sie auf der Registerkarte **Sendungen** in der Gruppe **Seriendruck starten** auf **Seriendruck starten**.

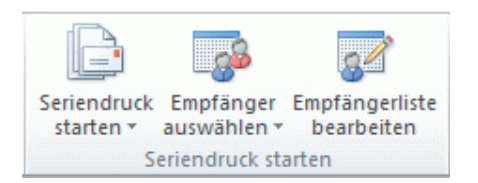

3. Klicken Sie auf den Dokumenttypen, den Sie erstellen möchten.

# **Wir organisieren ein Saisonabschlussfest – Miniprojekt 2.40**

## **Vorüberlegungen**

#### • **Auswählen einer Datendatei**

1. Klicken Sie auf der Registerkarte **Sendungen** in der Gruppe **Seriendruck starten** auf **Empfänger auswählen**.

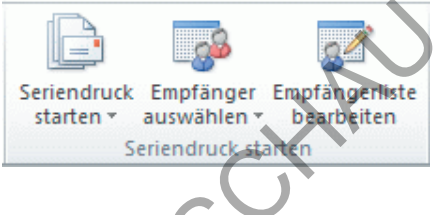

- 2. Führen Sie eine der folgenden Aktionen aus:
	- Klicken Sie auf **Aus Outlook-Kontakten auswählen**, wenn Sie die Outlook-Kontaktliste verwenden möchten.
	- Wenn Sie mit einer Microsoft-Word-Datei (Tabelle), einem Microsoft Office Excel-Arbeitsblatt, einer Microsoft Office Access-Datenbank oder einem anderen Datendateityp arbeiten, klicken Sie auf **Vorhandene Liste verwenden**, und suchen Sie dann im Dialogfeld **Datenquelle auswählen** nach der Datei.

*Diese Variante findet in der vorliegenden Unterrichtseinheit Verwendung.*

#### • **Hinzufügen von Platzhaltern, den sogenannten Seriendruckfeldern, zum Dokument**

Nach dem Herstellen einer Verknüpfung zwischen dem Hauptdokument und der Datendatei können Sie nun den Text des Dokuments eingeben und Platzhalter hinzufügen, durch die angegeben wird, wo die individuellen Informationen in den einzelnen Kopien des Dokuments angezeigt werden. Die Platzhalter, z.B. Adresse oder Grußformel, werden als *Seriendruckfelder* bezeichnet. Felder in Word entsprechen den Spaltenüberschriften in der ausgewählten Datendatei. Arbeitsmaterialien Sekundarstufe  $\blacksquare$ <br>
Arbeitsmaterialien Schwarfeler Unterretation Securities Consider a considered and the property of the state of Real Schule Considers and the constrained and the property of the sta (Statistical Englisher Fachparties Controller)<br>
Statistics Controllers (Statistical Controllers)<br>
(C) Method Co. KG Seite 3 Voltage GmbH & Co. Henry Microsoft Office New Servel Chicago Controllers<br>
(Henry Microsoft Office

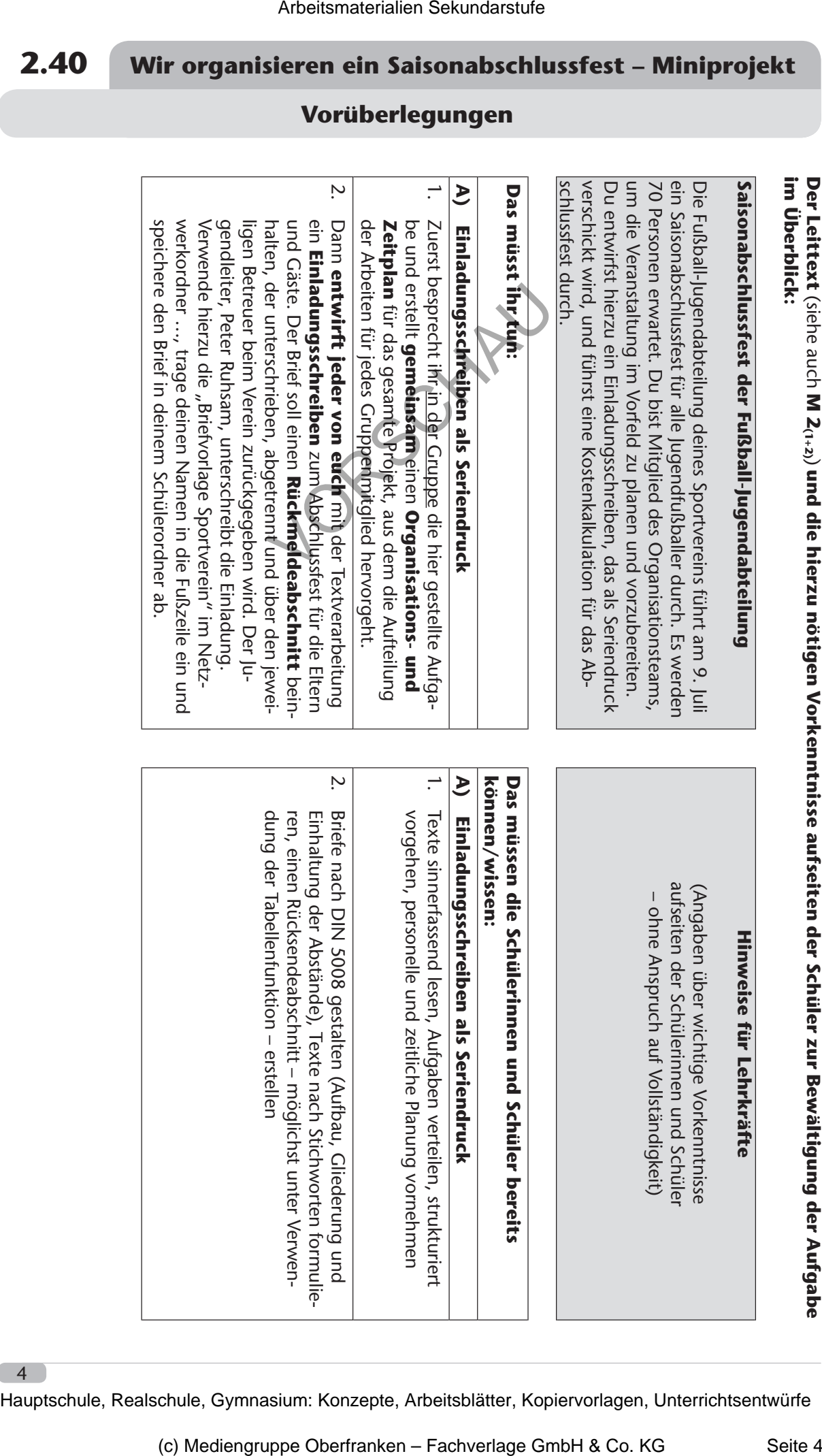

 $-4$